# **GUIDE DE L'UTILISATEUR**

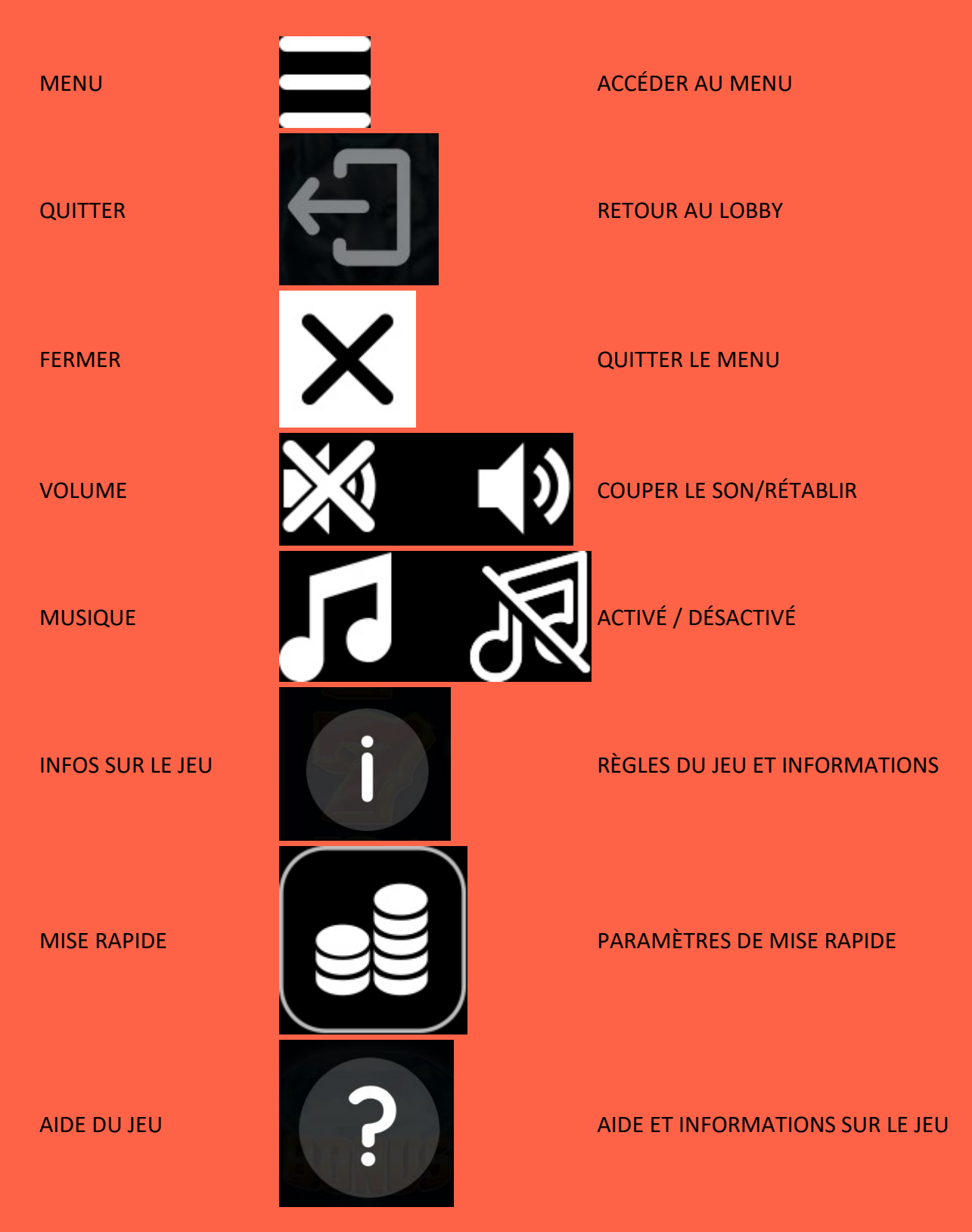

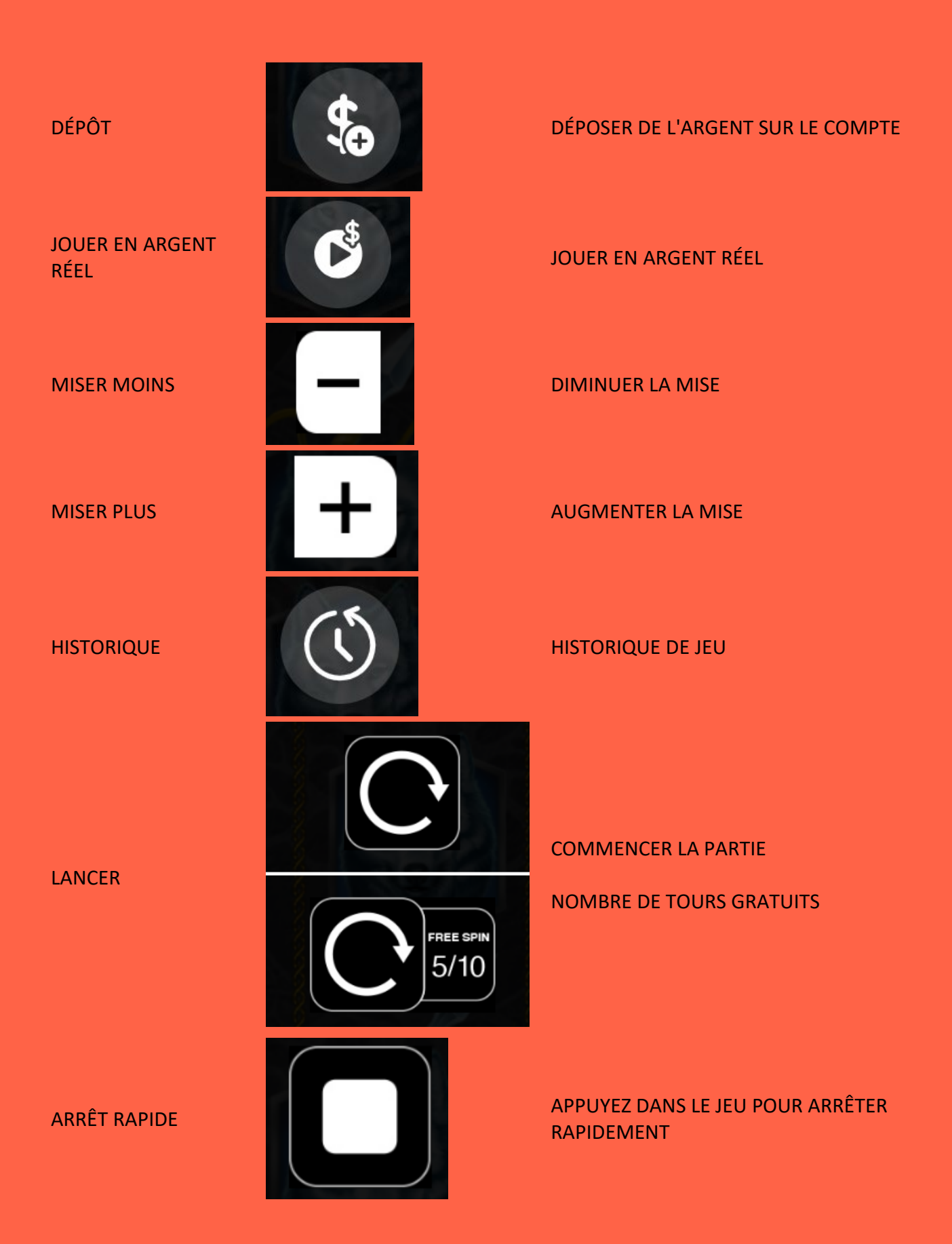

# **Menu**

### **Tableau des gains**

Veuillez sélectionner l'icône 'i' pour afficher le tableau des gains et les informations de jeu.

#### **Aide**

L'icône '?' ouvre le fichier d'aide du jeu.

## **Son/Musique**

Utiliser l'option correcte pour couper le son ou activer tous les sons du jeu. Le cas échéant, vous pouvez utiliser l'option musique pour couper uniquement la musique en arrière-plan du jeu tout en laissant les autres sons activés.

#### **Autres**

Veuillez noter que les performances de votre réseau ou de vos dispositifs (p. ex. vitesse de votre connexion ou du processeur) peut avoir, ou peut sembler avoir, un effet sur le jeu comme lorsque la vitesse de prise de décisions est un facteur du jeu ou lors de l'actualisation des valeurs des jackpots progressifs.

Si une mise a été placée et qu'elle n'est pas réglée après 90 jours, elle sera considérée comme nulle et reversée à des œuvres caritatives.